# :Mscopes™ THE LEADER IN STEM EDUCATION

# **SCIENCE** E-Learning

Use at home during school closures **Distance Learning**

**available digitally available PDF only** 

# STEMscopes has a unique online learning platform

Use STEMscopes to support science learning at home using the  $5E + IA$  model to engage students in the exploration of science concepts. If you are using STEMscopes for distance learning during school closures, we suggest you start by assigning scopes that have already been taught in the classroom rather than introducing completely new material at the start.

**You will want to set up your classroom for digital learning. If your students do not have access to the content online, you can also print most of these files as PDFs and organize at-home packets.**

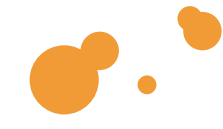

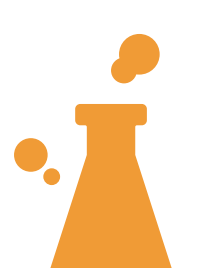

# Explain

- **Picture Vocabulary:** Online flashcards for vocabulary practice **a**
- **STEMscopedia:** Grade-level text addressing content standards through interaction with informational text, reflection, and parent-child connections<sup><sup>®</sup></sup>
- **Linking Literacy:** Research-based pre, during, and post reading activities for use with the STEMscopedia
- **Content Connections Videos:** Engaging video clips with viewing questions that connect to content covered in the Scope
- **Concept Review Game:** Interactive game reviewing concepts and /or key terms covered in the Scope

### Elaborate

- **Math Connections:** Activity connecting grade-level math standards to science concepts covered in the Scope
- **Reading Science:** Paired reading passage that extends understanding of science concepts covered in the Scope
- **Science Today:** Video or article connecting learning to the real world through current events  $\Box$  and jobs in the real world  $\Box$
- **PhET Simulations:** Computer simulations and/or models of science concepts covered in the Scope—only applicable to specific Scopes

### Evaluate

*For more evaluate options, check out "Assessment" on the blue bar to access our item bank* 

- **CER:** Writing assignment requiring students to make scientific claims and support their ideas with evidence and reasoning
- **Open-Ended Response:** Short-answer questions connected to science content<sup>on</sup>
- **Multiple Choice:** Brief multiple choice assessment connected to science content covered in the Scope **o**

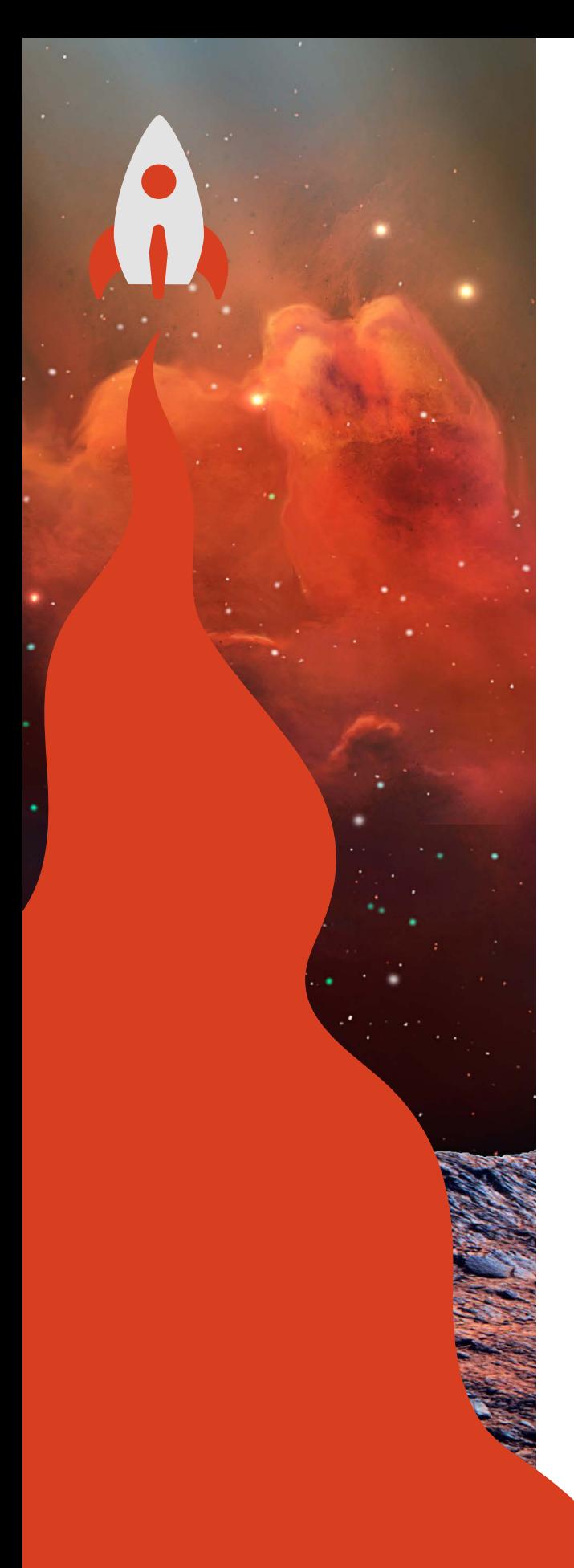

# Help Section Resources

### **View Student Usernames and Passwords**

**VIDEO**: [https://cdn.acceleratelearning.com/videos/Help/2017/help](https://cdn.acceleratelearning.com/videos/Help/2017/help-viewing_student_username_password.mp4)[viewing\\_student\\_username\\_password.mp4](https://cdn.acceleratelearning.com/videos/Help/2017/help-viewing_student_username_password.mp4) 

**PDF**: [https://drive.google.com/file/d/1V46iC-ZHf1necTHQZsdPQD](https://drive.google.com/file/d/1V46iC-ZHf1necTHQZsdPQD-lgF9vK8__/view?usp=sharing)[lgF9vK8\\_\\_/view?usp=sharing](https://drive.google.com/file/d/1V46iC-ZHf1necTHQZsdPQD-lgF9vK8__/view?usp=sharing)

### **Create Classes**

**VIDEO**: [https://cdn.acceleratelearning.com/videos/Help/2017/help](https://cdn.acceleratelearning.com/videos/Help/2017/help-creating_classes.mp4)[creating\\_classes.mp4](https://cdn.acceleratelearning.com/videos/Help/2017/help-creating_classes.mp4)

**PDF**: [https://drive.google.com/file/d/1HHTOi7w4LwH68aWN0O0kCb](https://drive.google.com/file/d/1HHTOi7w4LwH68aWN0O0kCbEui3kEXlbQ/view?usp=sharing) [Eui3kEXlbQ/view?usp=sharing](https://drive.google.com/file/d/1HHTOi7w4LwH68aWN0O0kCbEui3kEXlbQ/view?usp=sharing)

### **Assign Content**

**VIDEO**: [https://cdn.acceleratelearning.com/videos/Help/2017/help](https://cdn.acceleratelearning.com/videos/Help/2017/help-assigning_content.mp4)[assigning\\_content.mp4](https://cdn.acceleratelearning.com/videos/Help/2017/help-assigning_content.mp4)

**PDF**: [https://drive.google.com/file/d/1kzGuBaxmlWl1Gi73jKtLfnaQ\\_](https://drive.google.com/file/d/1kzGuBaxmlWl1Gi73jKtLfnaQ_QRVpWWo/view?usp=sharing) [QRVpWWo/view?usp=sharing](https://drive.google.com/file/d/1kzGuBaxmlWl1Gi73jKtLfnaQ_QRVpWWo/view?usp=sharing)

#### **Learning Resources**

**VIDEO**: [https://cdn.acceleratelearning.com/videos/Help/2017/help](https://cdn.acceleratelearning.com/videos/Help/2017/help-learning_resources_(teacher).mp4)learning\_resources\_(teacher).mp4

**PDF**[:](https://drive.google.com/file/d/1SsUEKe9_DtJGjWofqJsgLnGgIbKW1QjN/view) [https://drive.google.com/file/d/1SsUEKe9DtJGjWofqJsgLnGgIb](https://drive.google.com/file/d/1SsUEKe9DtJGjWofqJsgLnGgIbKW1QjN/view?usp=sharing) [KW1QjN/view?usp=sharing](https://drive.google.com/file/d/1SsUEKe9DtJGjWofqJsgLnGgIbKW1QjN/view?usp=sharing)

If you are not an existing STEMscopes customer, you may contact your district's account manager [at stempreview.com.](stempreview.com)

@STEMscopes **STEMscopes (in)** STEMscopes by Accelerate Learning, Inc. (The STEMscopes

### learn more at **STEMscopes.com**

© 2020 Accelerate Learning Inc. - All Rights Reserved I 03.20.20